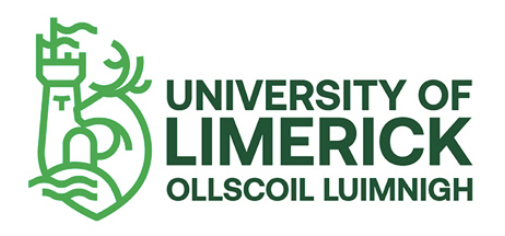

# **Anthology Ally**

--------------------

# Instructor report errors and fixes

# Introduction

Ally reports have the potential to bring up information about a wide array of issues, depending on the type of item (Word document, image file, html file, etc.). In many cases, when you click on individual items to get detailed information you will see an annotated image, pointing out the issue, what it means, and how to fix it. However, this is not always the case. In particular Ally does not have full guidance on all of the issues it can find within html files.

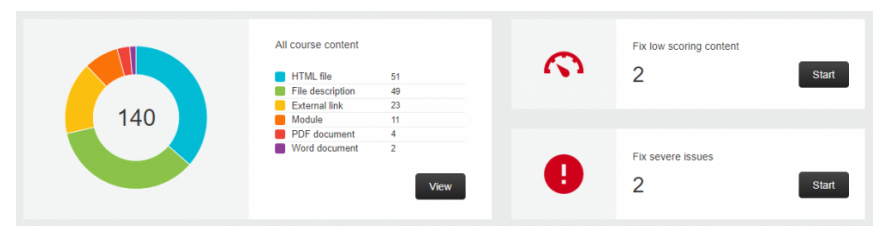

Example of an Ally report overview

The information in this resource aims to bridge any gaps between an Ally report and your full understanding of an issue. The next few pages deal with files of particular types:

- Word documents
- PDFs
- PowerPoint presentations
- Image files
- HTML files

### Word document errors

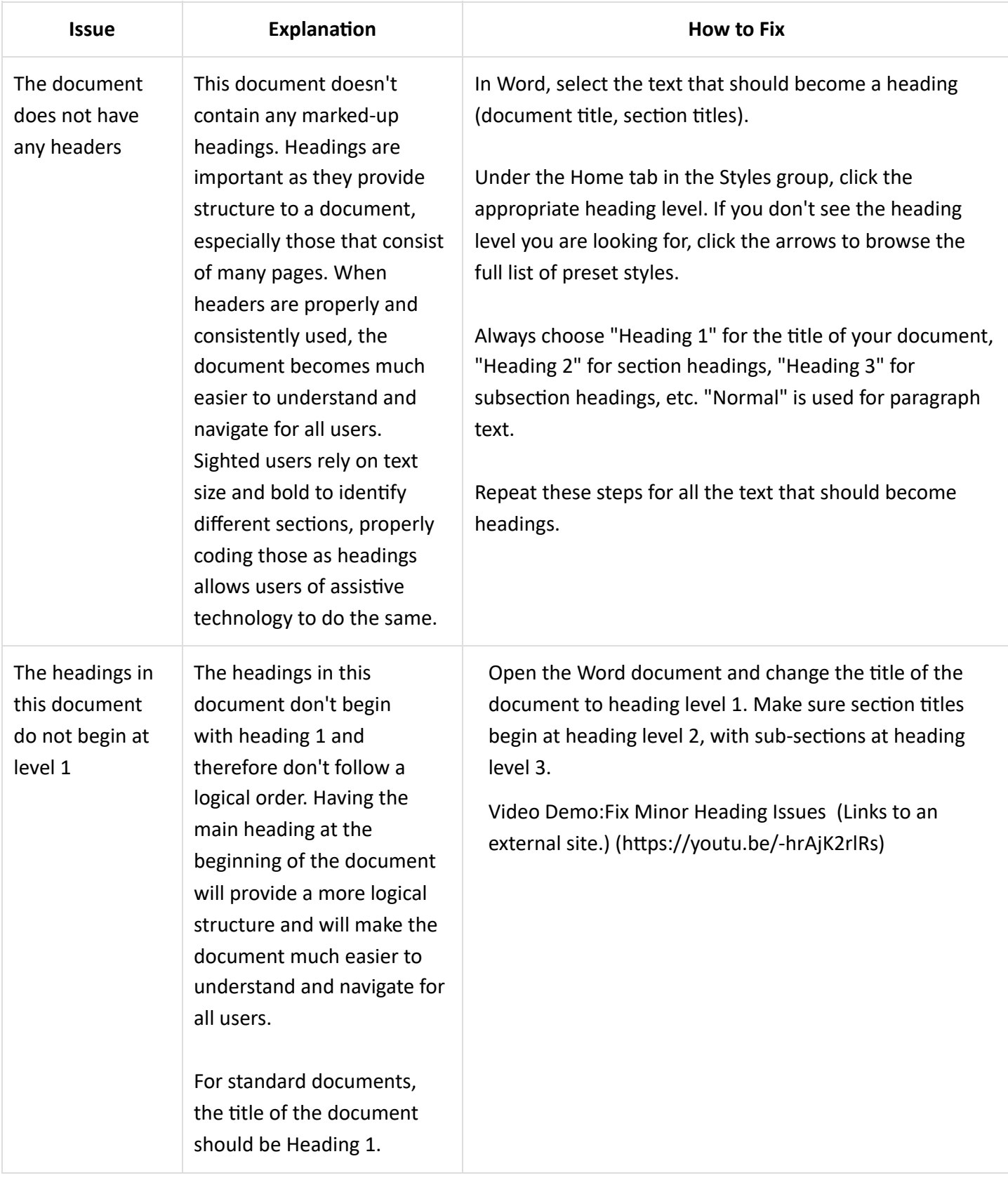

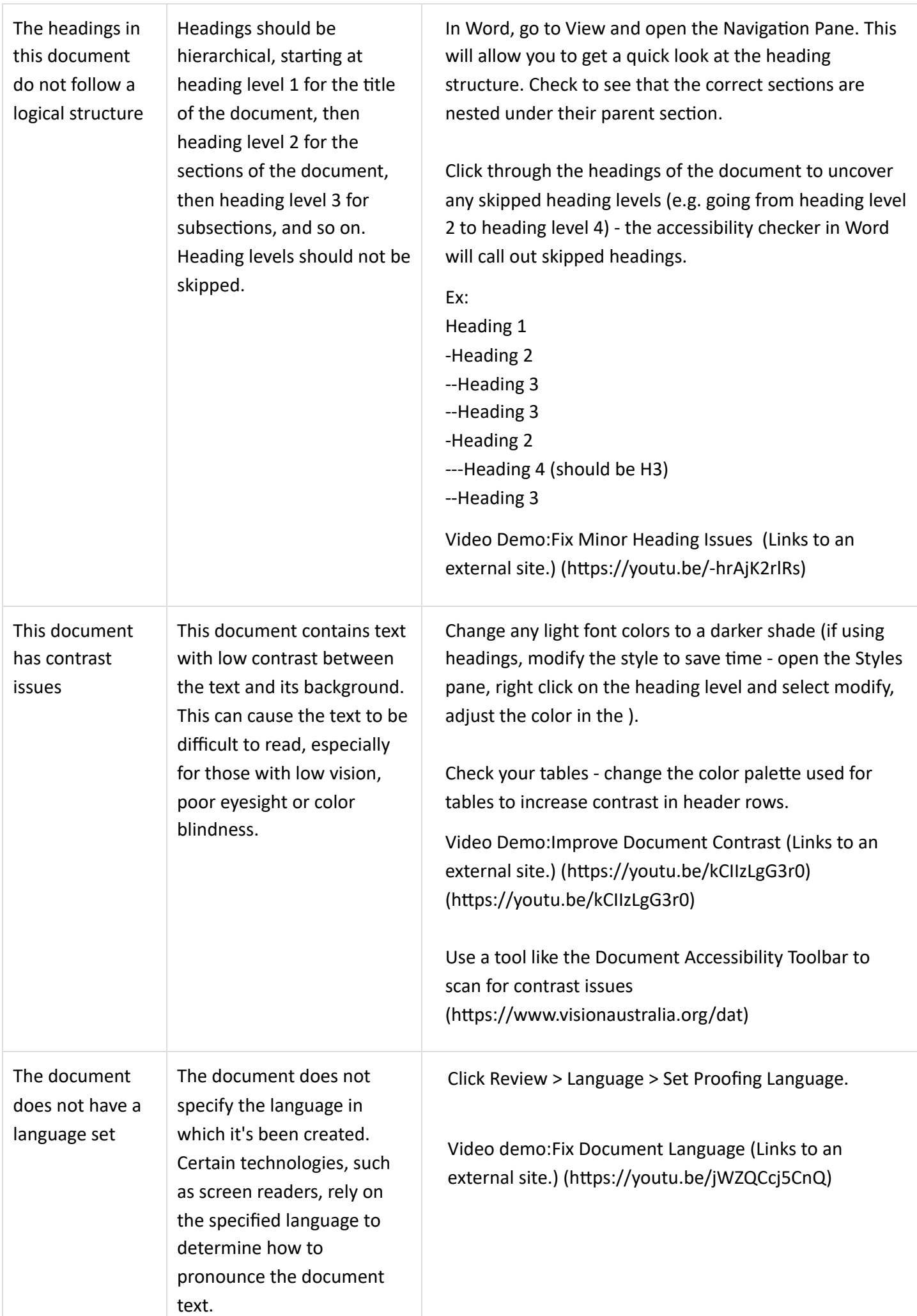

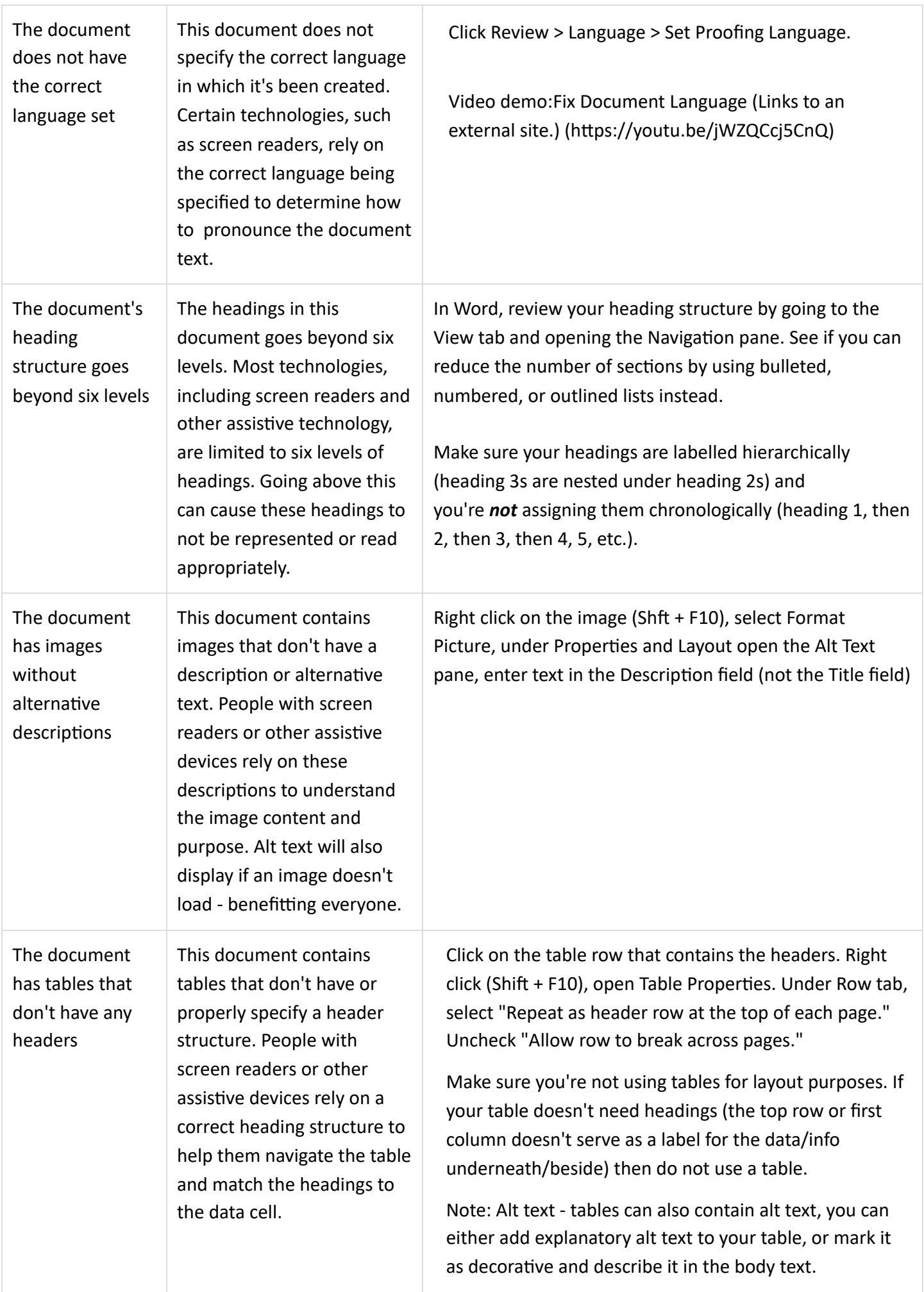

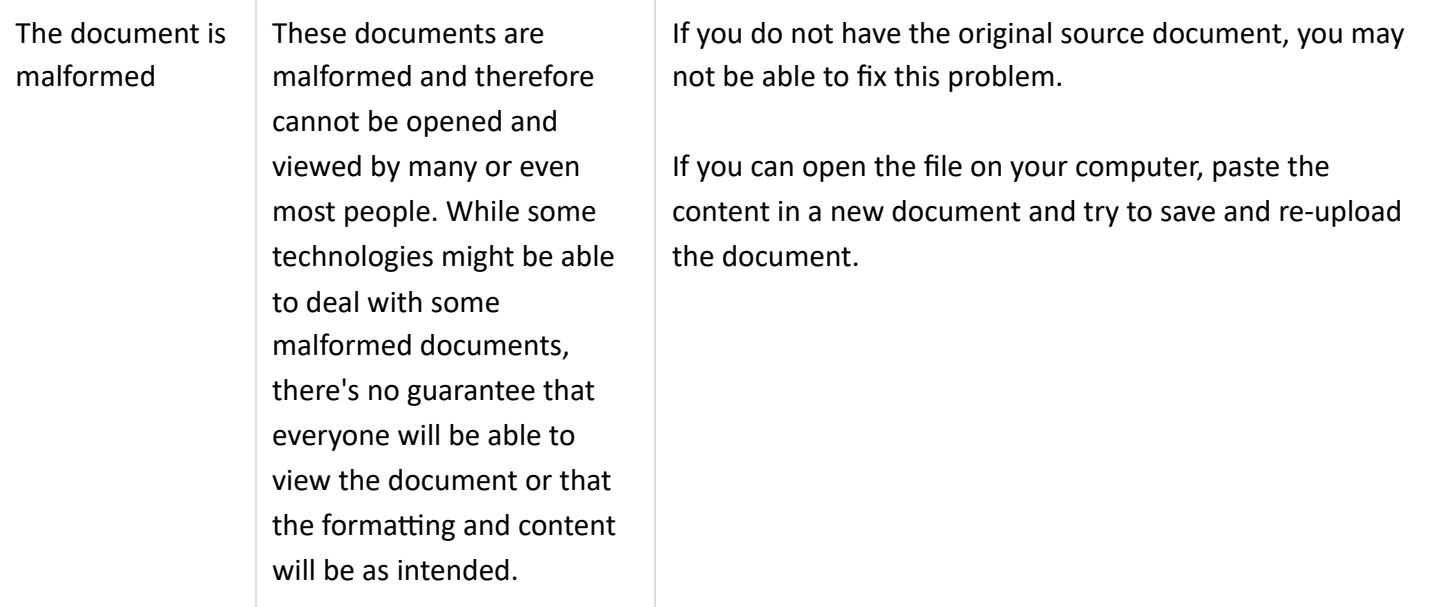

# PDF errors and fixes

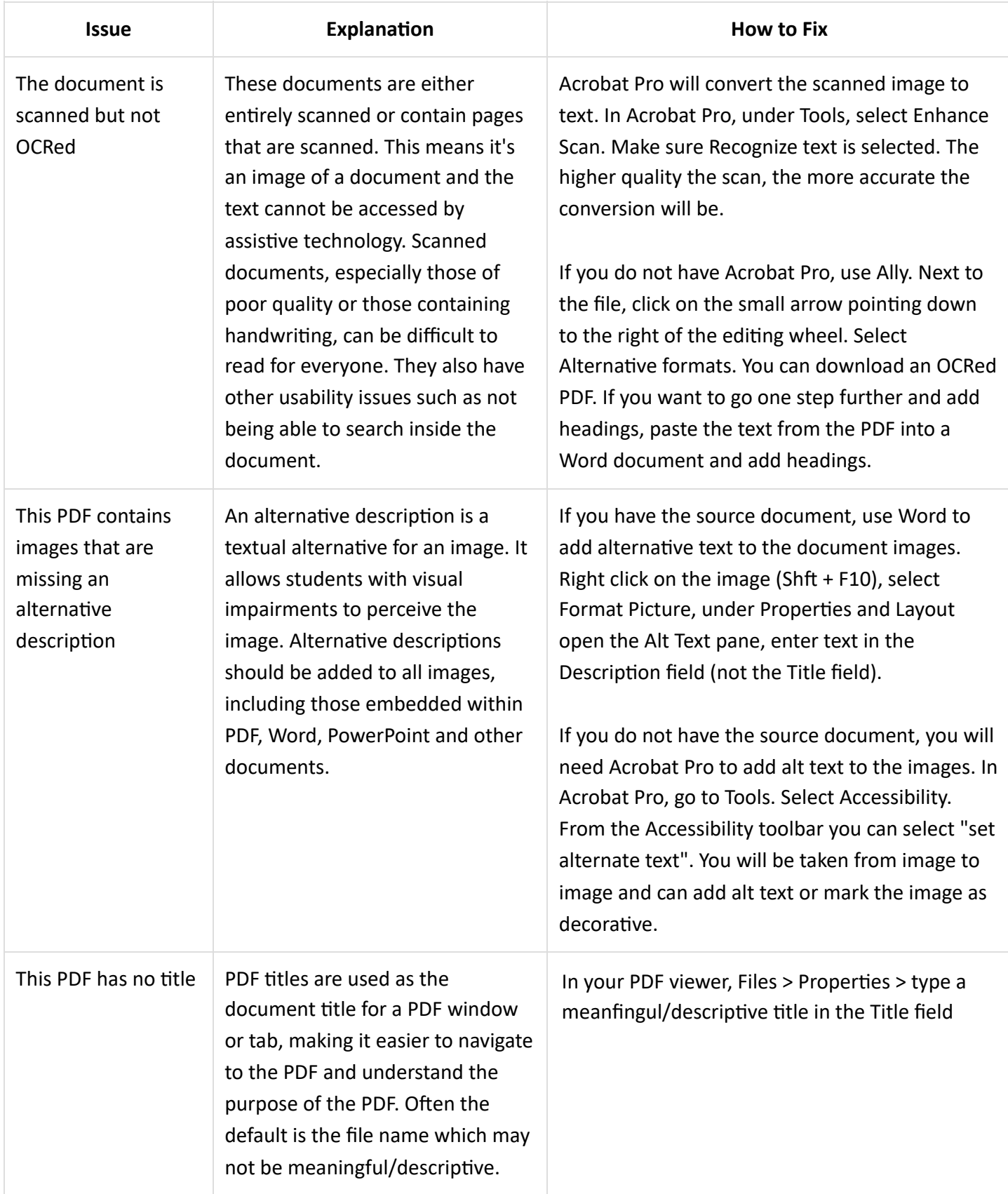

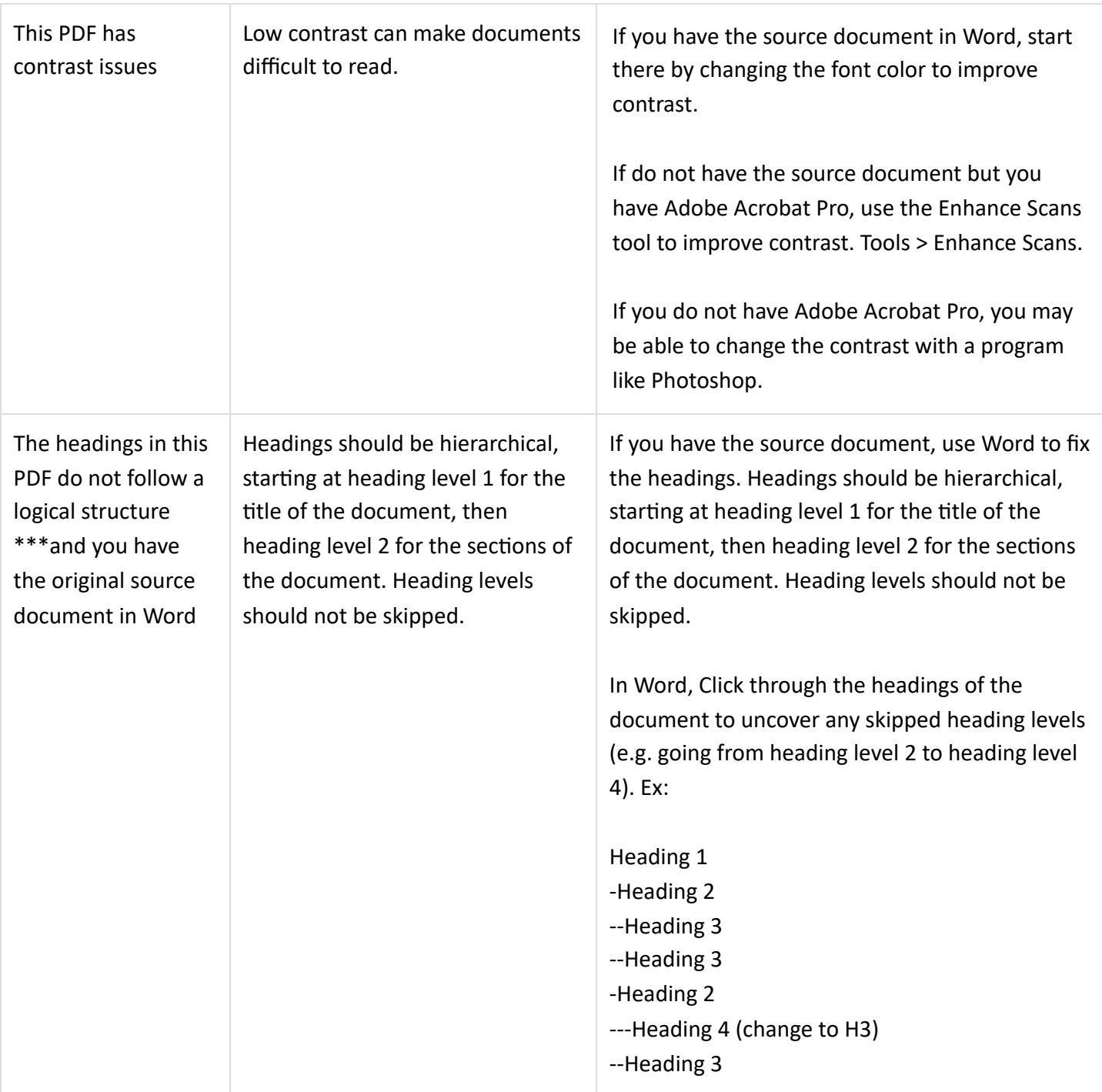

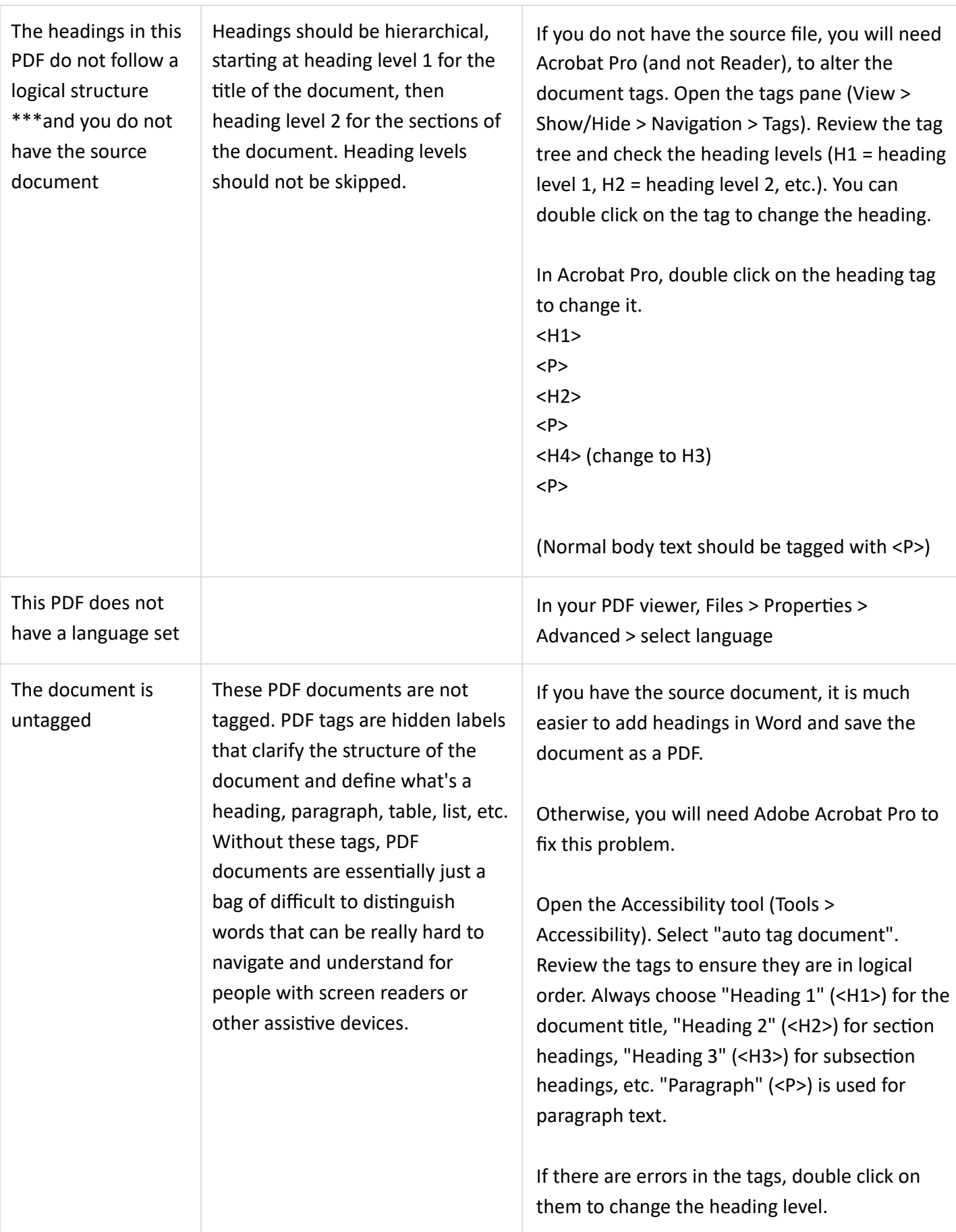

#### The document is scanned and OCRed

been OCRed (Optical Character Recognition). Digitizing printed text through OCR allows users and assistive technologies to extract and search text inside the document. OCRed documents, especially those of poor quality, can still be difficult to read for everyone.

These scanned documents have

To improve the readability of the document, it is recommended that you add tags. Tags act like headings, allowing users to navigate from section to section.

If you have the source document, it is much easier to add headings in Word and save the document as a PDF.

Otherwise, you will need Adobe Acrobat Pro to fix this problem.

Open the Accessibility tool (Tools > Accessibility). Select "auto tag document". Review the tags to ensure they are in logical order. Always choose "Heading 1" (<H1>) for the document title, "Heading 2" (<H2>) for section headings, "Heading 3" (<H3>) for subsection headings, etc. "Paragraph" (<P>) is used for paragraph text.

If there are errors in the tags, double click on them to change the heading level.

# PPT errors and fixes

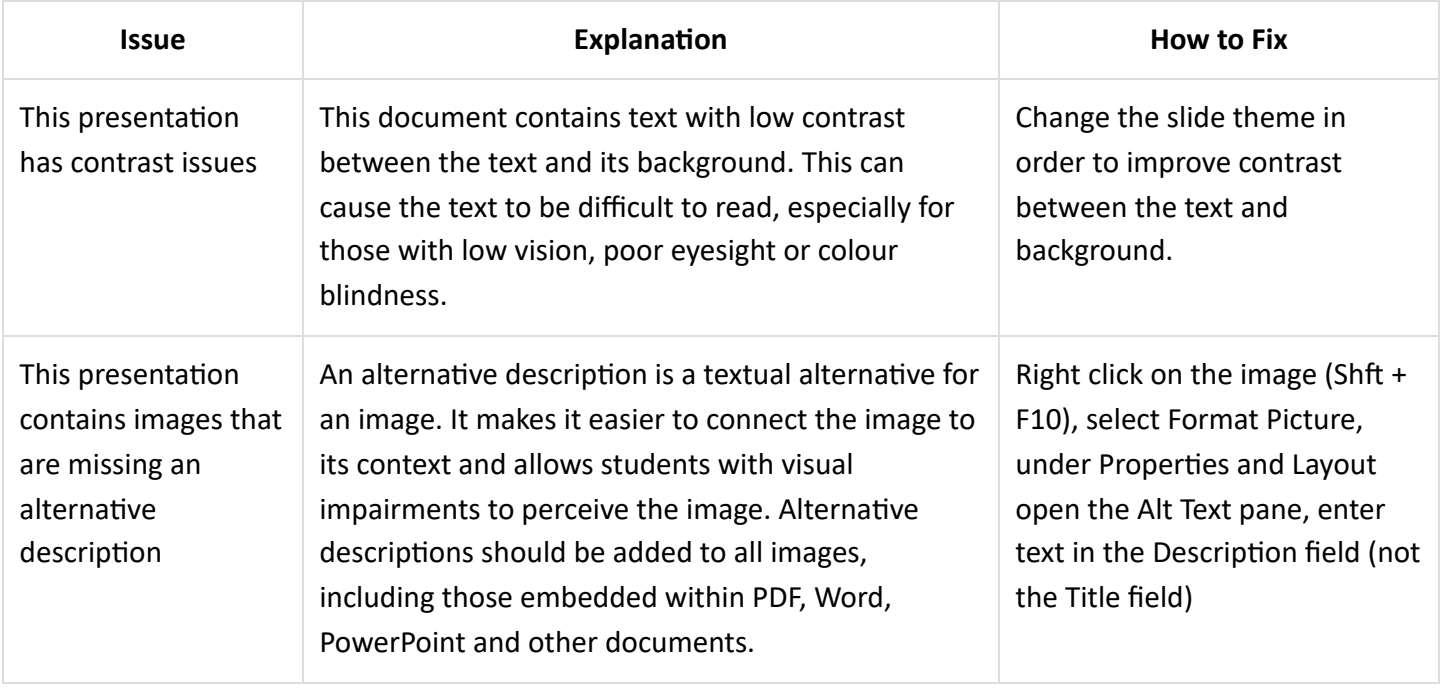

# Image errors and fixes

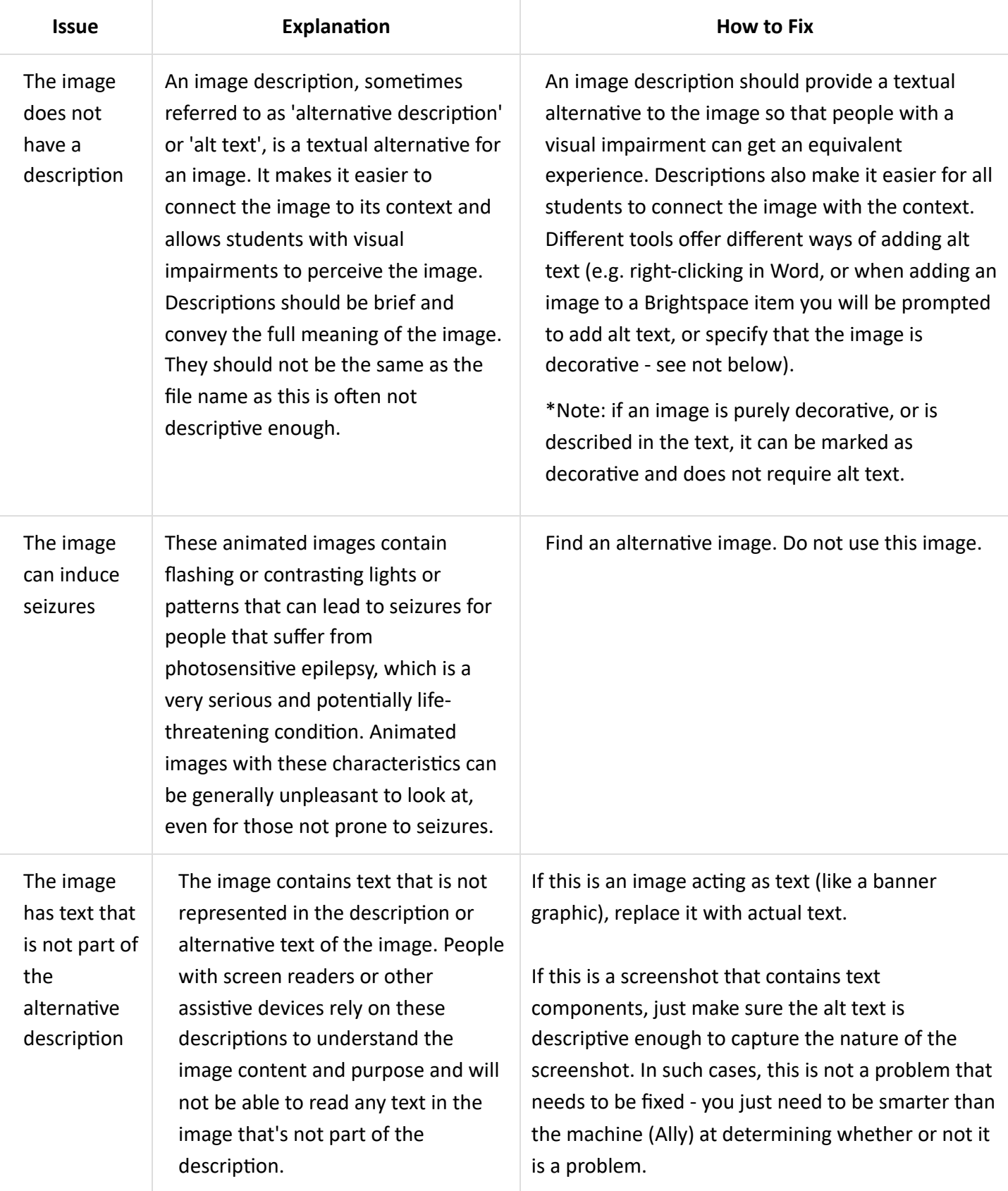

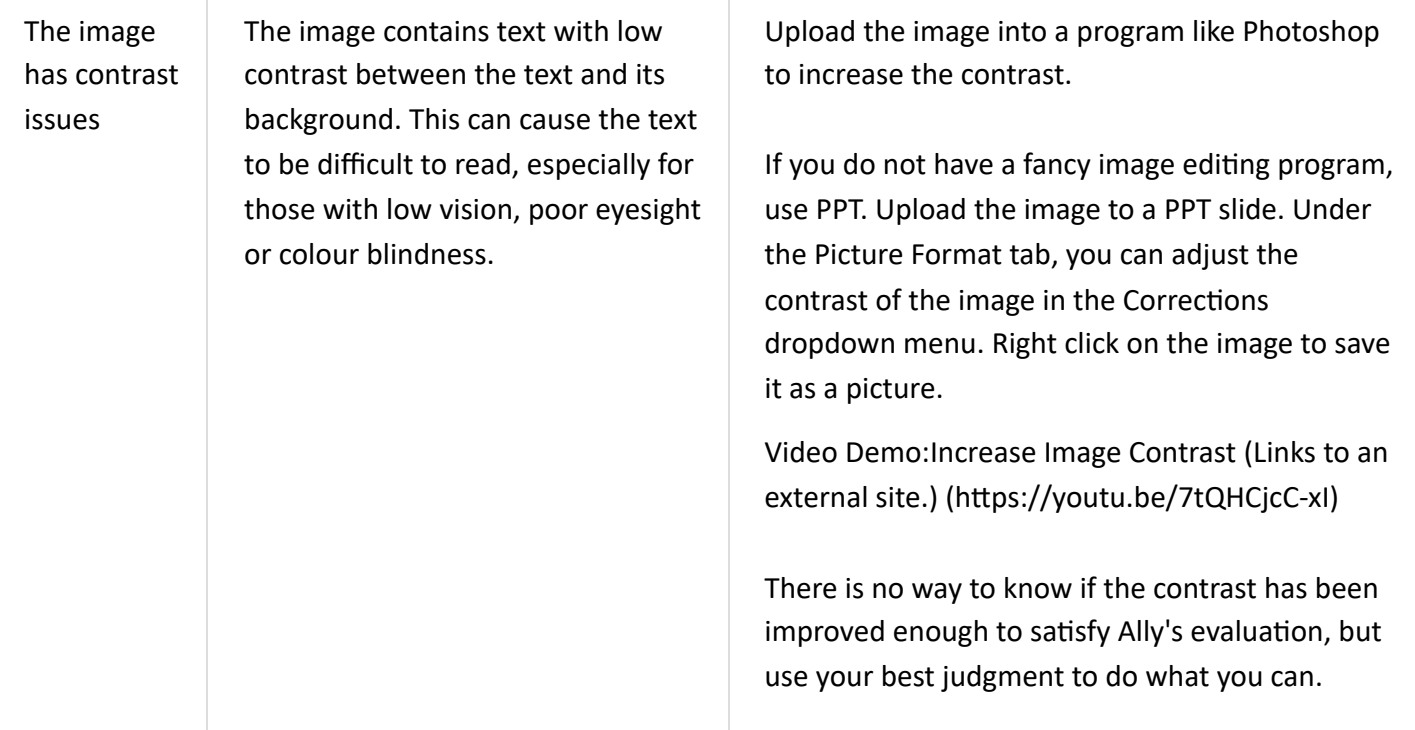

# HTML errors & fixes

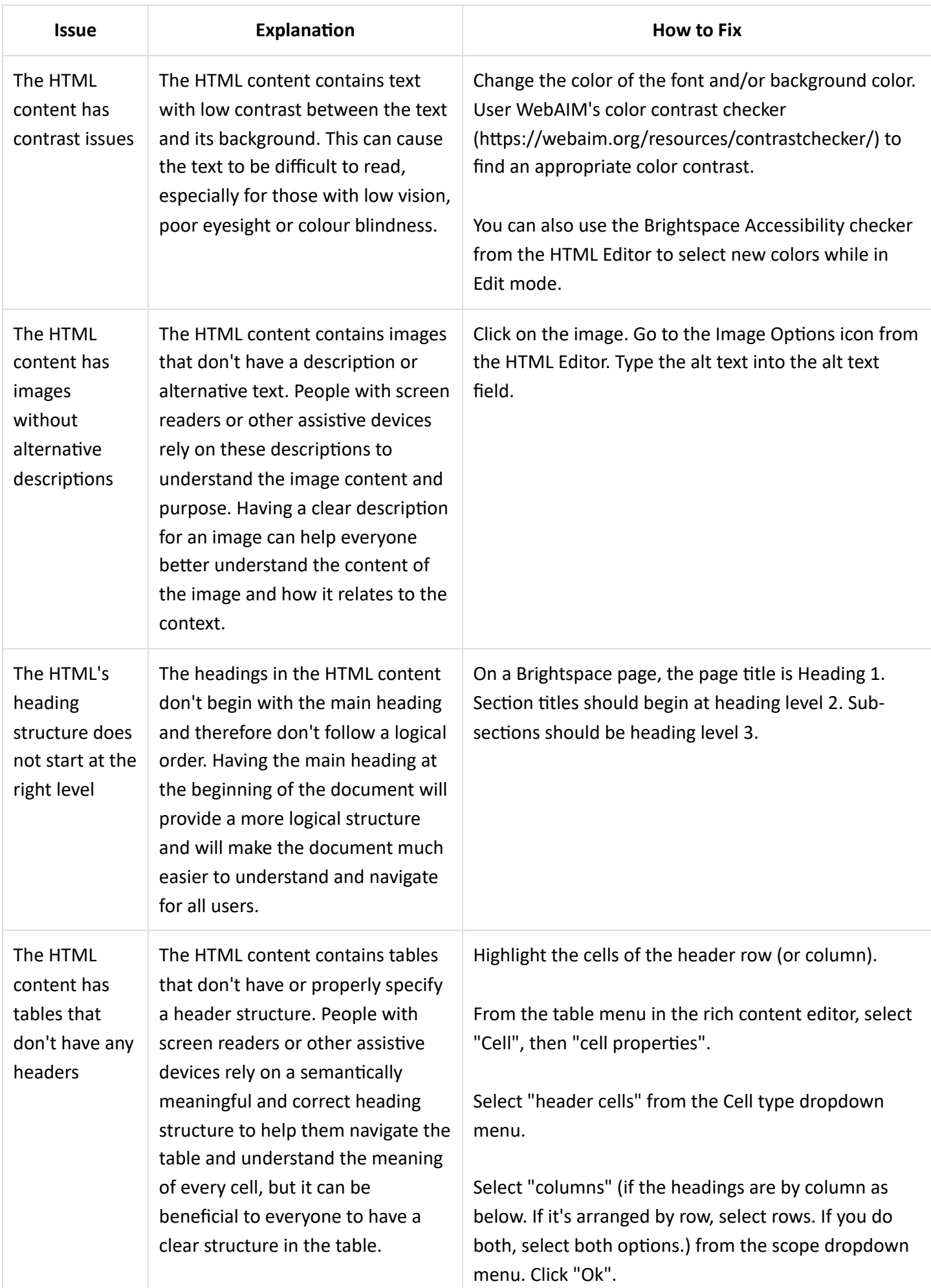

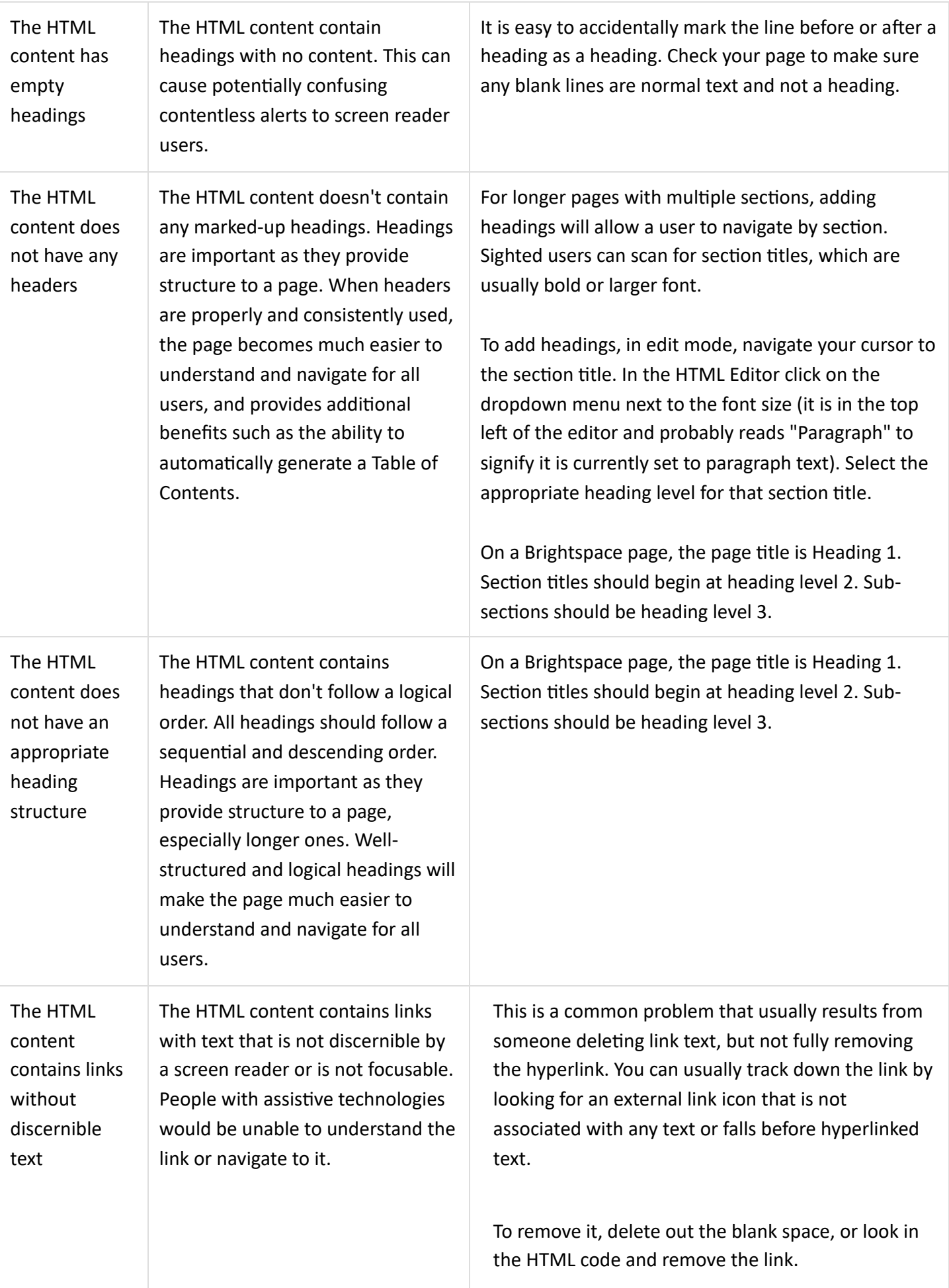

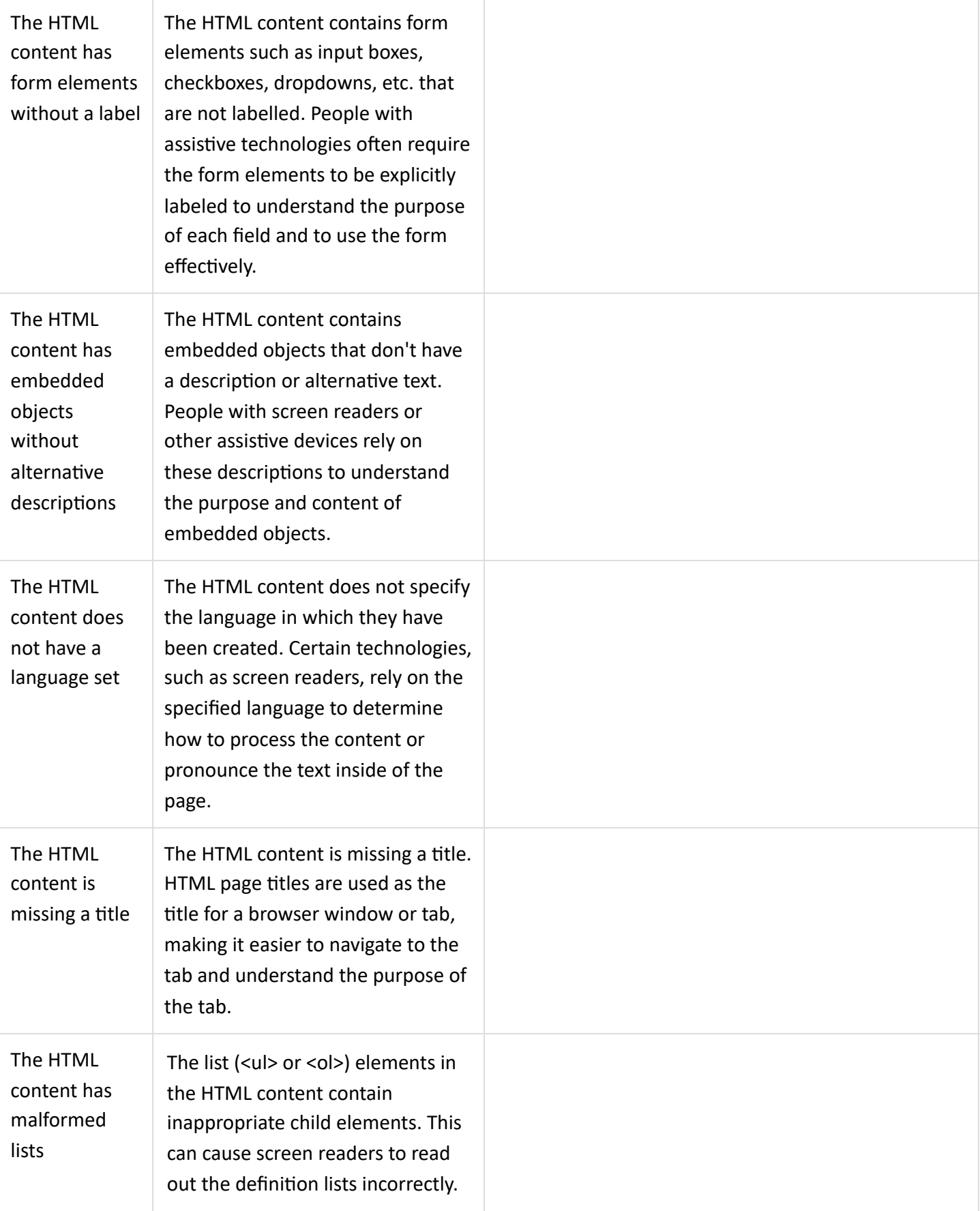

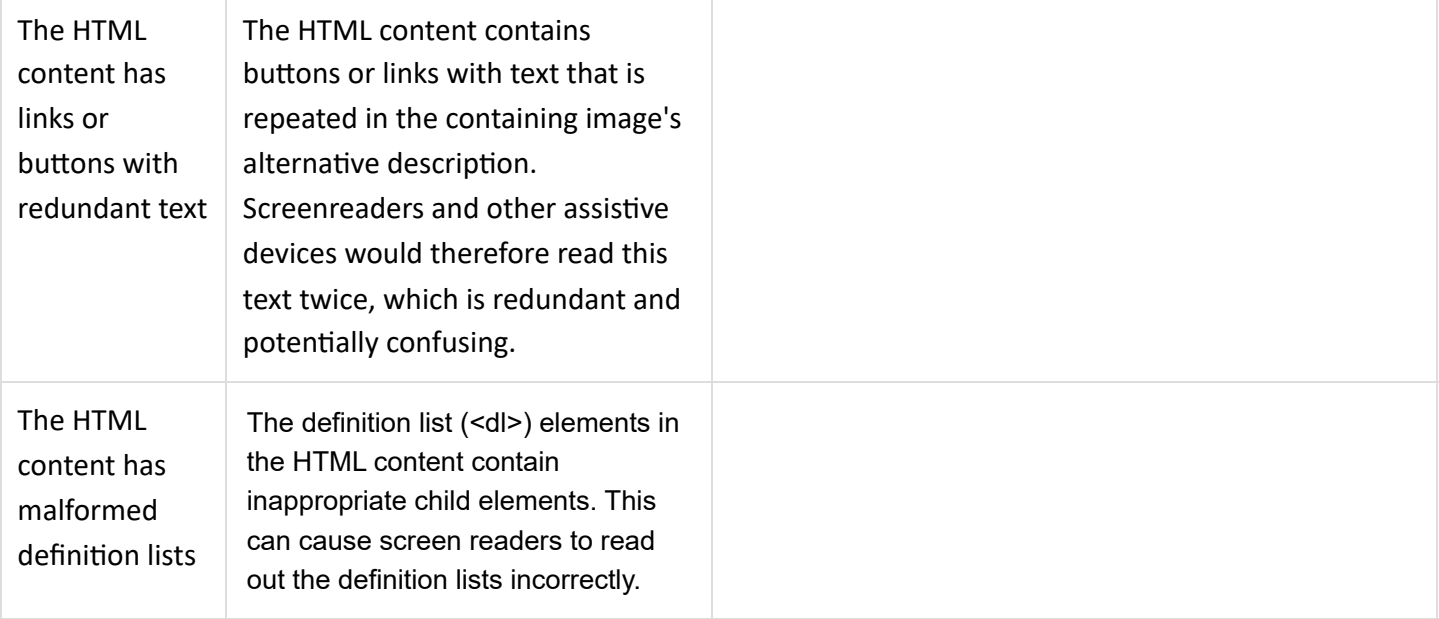

# Source:

<https://sbctc.instructure.com/courses/1578604/pages/ally-remediation-cheatsheet> [\(https://sbctc.instructure.com/courses/1578604/pages/ally-remediation-cheatsheet\)](https://sbctc.instructure.com/courses/1578604/pages/ally-remediation-cheatsheet) (content is offered under a [CC Attribution \(CC BY 4.0\) \(https://creativecommons.org/licenses/by/4.0/\)](https://creativecommons.org/licenses/by/4.0/) license).